# **StarTechcom**

Hard-to-find made easy®

### **USB 3.0 - 2.5インチSATA HDD/SSDケーブル (UASP対応)**

USB3S2SAT3CB

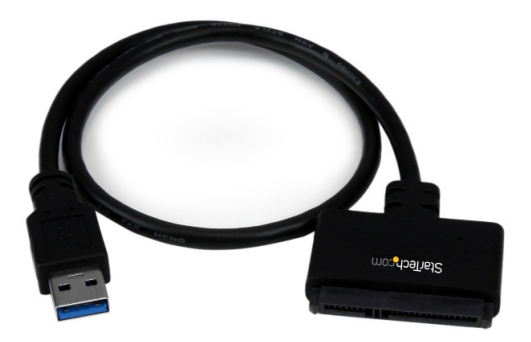

\*実際の製品は写真と異なる場合があります。

DE: Bedienungsanleitung - de.startech.com FR: Guide de l'utilisateur - fr.startech.com ES: Guía del usuario - es.startech.com IT: Guida per l'uso - it.startech.com NL: Gebruiksaanwijzing - nl.startech.com PT: Guia do usuário - pt.startech.com

最新の情報は、jp.startech.comでご確認ください

マニュアル改訂日:12/351/2018

#### **FCC準拠ステートメント**

本製品はFCC規則パート15のBクラスデジタルデバイスに対する制限を遵守しているかを 確認する試験にて、その準拠が証明されています。これらの制限は、住居環境に設置された |場合に有害なキホットの中に保護するために設計されています。本製品は無線周波数 - エネルギーを発生、使用、放出し、指示に従って取り付けられ、使用されなかった場合は、無 ーイル!<br>線通信に有害な干渉を与える可能性があります。一方、特定の取り付け状況では、干渉が起 。<br>まないという保証を致しかねます。本製品がラジオやテレビ雷波の受信に有害た干渉を発 生する場合(干渉の有無は、製品の電源を一度切り、改めて電源を入れることで確認できま す)、次のいずれかまたは複数の方法を試すことにより、干渉を是正することをお勧めしま す:

- 受信アンテナの向きを変えるか、場所を変える。
- 製品と受信アンテナの距離を離す。
- 受信アンテナが接続されているコンセントとは異なる回路を使うコンセントに本製品を 接続する。
- 販売店か実績のあるラジオ/テレビ技術者に問い合わせる。

#### **商標、登録商標、その他法律で保護されている名称やシンボルの使用**

本書は第三者の商標、登録商標、その他法律で保護されている名称やシンボルをウェブサ イト上で使用する場合がありますが、これらは一切StarTech.comとは関係がありません。こ れらの使用は、お客様に製品内容を説明する目的でのみ行われており、StarTech.comによ る当該製品やサービスの保証や、これら第三者による本書に記載される商品への保証を意 味するものではありません。本書で直接的に肯定する表現があったとしても、StarTech.com は、本書で使用されるすべての商標、登録商標、サービスマーク、その他法律で保護される 名称やシンボルは、それぞれの所有者に帰属することをここに認めます。

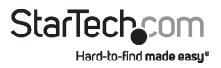

# 目次

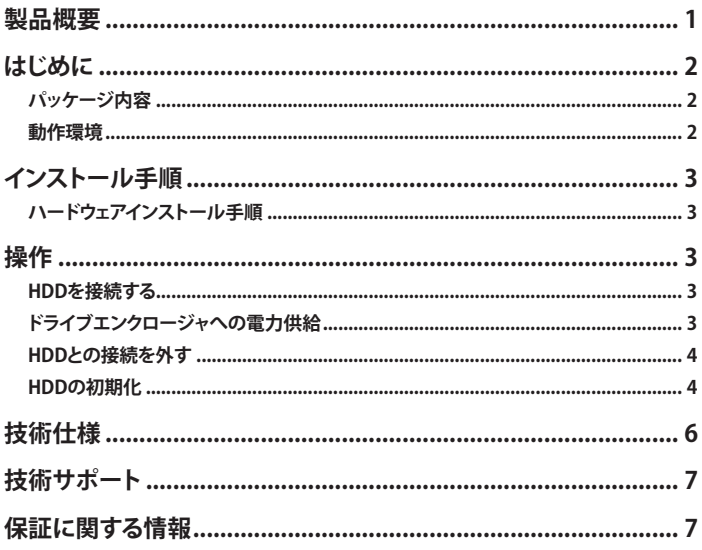

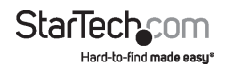

### <span id="page-3-0"></span>**製品概要**

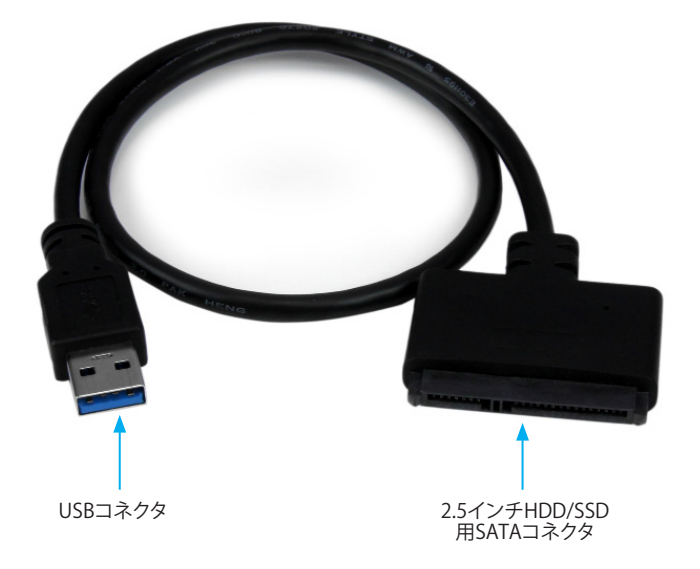

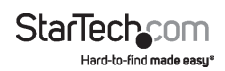

## <span id="page-4-0"></span>**はじめに**

パッケージ内容

- 1x USB 3.0 SATA 2.5インチHDDアダプタケーブル
- 1x 取扱説明書

### 動作環境

- 利用可能なUSB 3.0ポート(秒あたり5 Gbit)またはUSB 2.0ポート(480Mbps)のあ るコンピュータシステム
- 2.5インチSATA HDDまたはソリッドステートドライブ

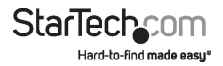

### <span id="page-5-0"></span>**インストール手順**

#### ハードウェアインストール手順

**警告**HDD やストレージエンクロージャは、輸送中は特に、取り扱いは慎重に行ってく ださい。HDDを慎重に取り扱わない場合、データが損失する可能性があります。HDD やストレージデバイスは、必ず注意して取り扱ってください。コンピュータを取り扱う 際に帯電防止ストラップで適切に接地するか、接地済みの大型金属面(コンピュータ ケースなど)に数秒触れ、お客様の体に蓄積した静電気を放電してください。

**注意:**本アダプタケーブルは2.5インチHDDおよびソリッドステートドライブでのみ動 作します。3.5インチHDDおよび光学ドライブはUSBバスで供給可能なより多くの電源 負荷を必要とします。

- 1. SATAコネクタを2.5インチSATA HDD / ソリッドステートドライブのSATAレシプロ カルに接続します。
- 2. USBコネクタで、ケーブルとホストコンピュータシステムのUSBポートを接続します (USB 3.0で最適なパフォーマンスを実現しますが、USB 2.0/1.1にも下位互換性 があります)。

## **動作**

#### HDDを接続する

ケーブルがコンピュータに接続されると、必要なソフトウェアを自動的にインストー ルします。これにより、ドライブをシステムにインストールしたかのように、簡単にアク セスできるようになります。

ドライブを使用する前に、お使いのオペレーティングシステム要件に応じて初期化し てください。新たに接続したHDDを初期化するか、パーティションを作成するには、お 使いのオペレーティングシステムを購入したときに同梱されてきた取扱説明書でご 確認ください。

#### ドライブに電源を入れる

HDDアダプタに別途電源は必要ありません。接続されているUSBバスから十分電力 が供給されます。

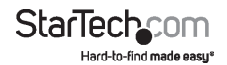

### <span id="page-6-0"></span>HDDとの接続を外す

#### **Windows**

- 1. タスクバーにある「ハードウェアを安全に取り外してメディアを取り出す」アイコン を選択します。
- 2. 表示されたリストから、「USBストレージデバイス」を選択します。
- 3. 「デバイスを安全に取り外すことができます」という旨のメッセージが表示される のを待ちます。 **注意:**このメッセージが表示される前に接続されているデバイスを取り外すと、ド ライブに保管されたデータを損失したり、破壊される恐れがあります。必ず「デバイ スを安全に取り外すことができます」という旨のメッセージが表示されてから、USB ケーブルを外して、コンピュータとエンクロージャの接続を外します。

#### **Mac OS X**

ホストコンピュータから接続されたドライブを安全に取り外すには、取り外し可能な - ・・・・・・。<br>ドライブのコンテンツをリストしているすべての画面を閉じます。すべての画面を閉 じたら、デスクトップ上のUSBストレージアイコンをクリックし、デスクトップ上のゴミ 箱アイコンにドラッグします。5秒待ってから、実際にコンピュータとエンクロージャ/ド ライブの接続を外します。

### HDDの初期化

1. SATA HDDが空の場合、使い始める前に初期化・フォーマット化する必要があるか

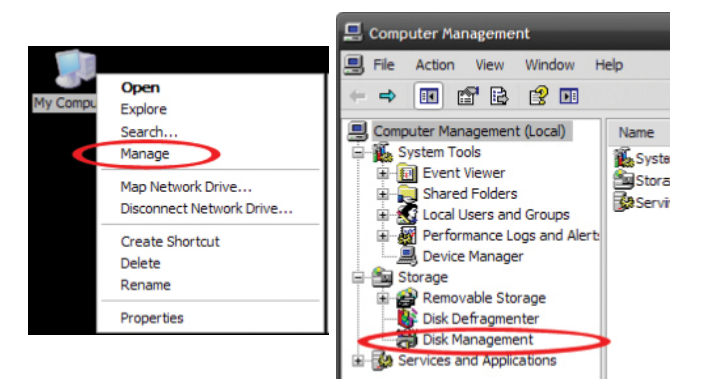

**StarTec** 

もしれません。Windowsのメインデスクトップから、「マイコンピュータ」(Vista/ 7 / 8をお使いの場合は「コンピュータ」)を右クリックし、「管理」を選択します。新しく開 いた「コンピュータ管理」画面左側の「ディスク管理」を選択します。

2. ドライブを初期化するようにプロンプトするダイアログウィンドウが自動的に開く ーンデンコンのWindowsのバージョンにより、「MBR」または「GPT」ディスクを 作成するオプションがあるかもしれません。GPT(GUIDパーティション)は古いバー ジョンオペレーティングシステムではお使いになれません。MBRでしたら、古いバ ージョンでも新しいバージョンでもサポートされています。

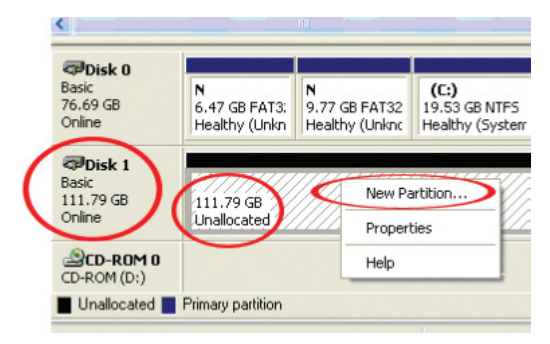

- 3. 初期化が完了したら、「未割当」となっているディスクを指定し(一覧表示されてい るHDD容量を見て、正しいHDDが指定されているかどうかを確認します)、「未割 当」となっているセクションを右クリックし、「新規パーティション」を選択します。
- 4. 画面の指示に従って、希望のフォーマットにドライブを初期化します。

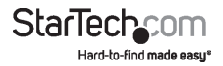

<span id="page-8-0"></span>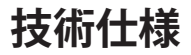

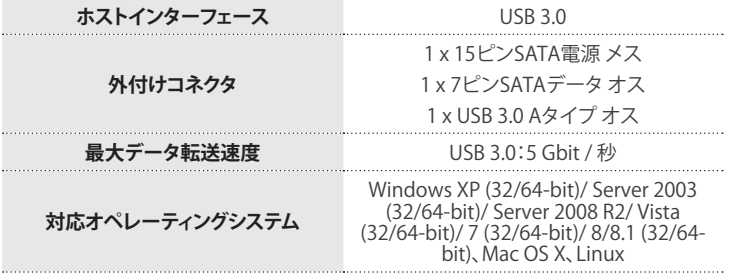

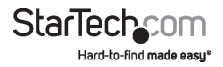

# <span id="page-9-0"></span>**技術サポート**

StarTech.comの永久無料技術サポートは、 当社が業界屈指のソリューションを提供 うは、この感覚が、これは、これでは、<br>これでは、お使いの製品につい てヘルプが必要な場合は、www.startech.com/supportまでアクセスしてください。 当社では、お客様をサポートするためにオンライン工具、マニュアル、ダウンロード可 能資料をご用意しています。

ドライバやソフトウェアに関する最新情報はwww.startech.com/downloadsでご確 認ください

# **保証に関する情報**

木製品は2年間保証が付いています

また、StarTech.comは、資材や製造工程での欠陥に起因する商品<br>を、新品購入日から、記載されている期間保証します。この期間中、<br>これら商品は修理<u>のために返品されるか、当社の</u>裁量にて相当品と 交 換 い た し ま す 。保 証 で 適 用 さ れ る の は 、部 品 代 と 人 件 費 の み で す 。 StarTech.comは商品の誤用、乱雑な取り扱い、改造、その他通常の摩耗や破損に起 因する欠陥や損傷に対して保証いたしかねます。

# **責任制限**

StarTech.com Ltd. やStarTech.com USA LLP(またはその役員、幹部、従業員、または 代理人)は、商品の使用に起因または関連するいかなる損害(直接的、間接的、特別、 懲罰的、偶発的、派生的、その他を問わず)、利益損失、事業機会損失、金銭的損失に 対し、当該商品に対して支払われた金額を超えた一切の責任を負いかねます。一部 の州では、偶発的または派生的損害に対する免責または限定的保証を認めていませ ん。これらの法律が適用される場合は、本書に記載される責任制限や免責規定が適 用されない場合があります。

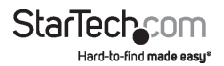

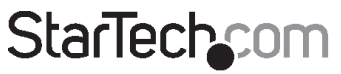

Hard-to-find made easu®

見つけにくい製品が簡単に見つかります。StarTech.comでは、これが企業理念で あり、お客様とのお約束でもあります。

StarTech.comは、お客様が必要とするあらゆる接続用パーツを取り揃えた総合メ ーカーです。最新技術からレガシー製品、そしてこれらの新旧デバイスを一緒に使 うためのあらゆるパーツ。当社はお客様のソリューションを接続するパーツを見 つけるお手伝いをしています。

当社はお客様が必要なパーツを見つけるのを助け、世界中どこでも素早く配送し ます。当社の技術アドバイザーまでご連絡いただくか、当社のウェブサイトにアク セスしていただくだけで、お客様が必要としている製品がすぐに見つけ出せます。

StarTech.comが提供しているすべての製品に関する詳しい情報については、ホー ムページjp.startech.comでご確認ください。ウェブサイトでご利用いただけるユ ニークで便利な製品検索ツールをお使いいただけます。

StarTech.comは、1985年に創立し、米国、カナダ、イギリス、台湾に拠点を構え、世 界中の市場でサービスを提供するIT関連のコネクタや技術部品の総合メーカで す。また、StarTech.comは、ISO9001認証を取得しています。